## DESS CCI – 2002/2003

# Rapport de stage effectué à l'IRIT, Université Paul Sabatier, Toulouse

# Modélisation tridimensionnelle et exploitation de données crâniennes scannographiques. Utilisation de Yav++

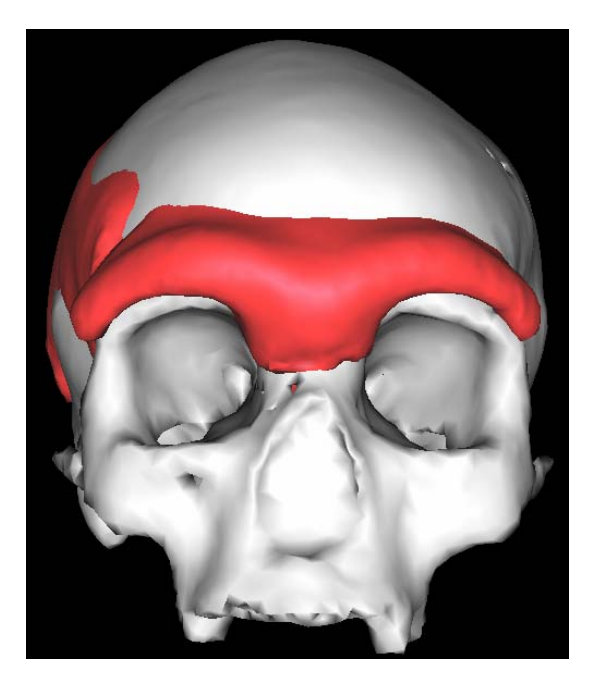

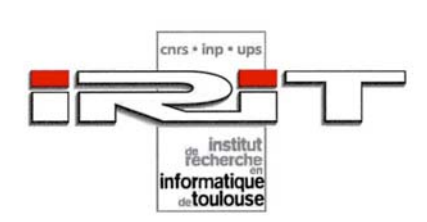

## GUIPERT Gaspard

Je tiens tout d'abord à remercier tous les membres de l'IRIT, et plus particulièrement Jean-Pierre Jessel et Patrice Torguet, pour leur accueil et leur soutien au cours de ces 4 mois de stage.

Je ne peux non plus oublier Gérard Subsol qui m'a été d'une aide précieuse lorsque les programmes ne marchaient pas.

Je dois aussi remercier deux autres personnes pour m'avoir permis de faire ce stage et de suivre cette formation : Messieurs Bertrand Mafart et Jean Sequeira.

Merci à l'INRIA pour m'avoir permis d'utiliser Yav++.

Merci aux étudiants du DESS-CCI avec lesquels je suis resté en contact durant ce long « exil ».

Enfin, merci à Valérie pour sa patience.

*Sapere aude* 

## SOMMAIRE

## I Introduction

I.1. Objectifs

I.2. Présentation de l'IRIT

## II. Méthodologie

- II.1. Matériel
- II.1.1. Collection de crânes
- II.1.2. Logiciels testés

II.1.3. Yav++

- II.2. Problèmes rencontrés lors de l'utilisation de Yav ++ et résolution
- II.3. Procédures d'acquisition et de modélisation
- II.4. Procédures de comparaison
- II.5. Délimitation des limites osseuses

## III. Résultats & Discussion

- IV. Prospectives IV.1. Prolongement de la thèse
- IV.2. Projet FOVEA

## Références

### I. Introduction

#### I.1. Objectifs

 Du fait d'une formation initiale en Paléo-Anthropologie et d'un Doctorat en cours au Laboratoire d'Anthropologie de la Faculté Nord de Médecine, Marseille, étude portant sur l'apport de l'Imagerie tridimensionnelle à l'étude des restes humains fossiles, le choix du sujet de stage s'est naturellement orienté vers la modélisation de restes crâniens en trois dimensions.

La thématique de ce stage s'est axée plus particulièrement sur la reconstruction spatiale d'un crâne, d'y indiquer différents points de repères sur une zone particulière (l'os pariétal) et d'extraire ces données afin de comparer les crânes et les zones sélectionnées entre eux.

Il s'est avéré ensuite nécessaire de trouver un laboratoire d'informatique permettant de réaliser ces opérations. Le choix s'est porté sur l'équipe SIRV - Synthèse d'Images et Réalité Virtuelle de l'IRIT (2003a), équipe avec laquelle une coopération a été initié dans le cadre du projet FOVEA (projet présenté en fin du présent rapport).

#### I.2. Présentation de l'IRIT

L'IRIT (Institut de Recherche en Informatique de Toulouse, UMR 5505) a été créé en janvier 1990 et rassemble plus de trois cents chercheurs, enseignants chercheurs et doctorants du Centre National de la Recherche Scientifique (CNRS), de l'Institut National Polytechnique de Toulouse (INP) et de l'Université Paul Sabatier (UPS). Les recherches de l'IRIT couvrent les axes actuels de développement de l'informatique, que se soit dans son domaine propre, de l'architecture des machines au génie logiciel et aux réseaux, comme dans ses extensions les plus contemporaines : interactions multimédia homme – système, analyse et synthèses d'images, Intelligence Artificielle (IA) et systèmes cognitifs.

L'IRIT est partagé en trois départements, le premier étant orienté vers l'architecture des machines, réseaux, algorithmes de calcul, développement des logiciels et systèmes opératoires. Le second département est structuré autour de l'informatique des données structurées et de la relation avec l'utilisateur : bases de données, traitement d'images, du son, de la parole et du texte. Le dernier s'occupe de l'informatique des mécanismes de raisonnement et d'interaction, dont l'intelligence artificielle et ses composantes, de modélisation des connaissances et de formalisation de raisonnements, les systèmes multiagents, les traitements formels du langage et l'ergonomie cognitive.

Désormais le laboratoire est structuré autour de sept thèmes de recherche :

- ¾ *Analyse et synthèse de l'information*, avec comme sous-thèmes :
	- o Analyse d'images
	- o Synthèse et animation
	- o Traitement de la parole
	- o Analyse du texte et informatique linguistique
	- o Vidéo
- ¾ *Indexation, stockage et recherche d'informations*, se déclinant en :
	- o Recherche et stockage d'informations
	- o Indexation multimédia
- ¾ *Interaction, autonomie, dialogue et coopération*, thème émergeant avec les sous-thèmes :
	- o La communication non-littérale
	- o L'organisation des thèmes dans le dialogue
	- o Dialogue et communication dégradée
	- o Modélisation du travail collectif et de la coopération
	- o Systèmes auto-adaptifs et contrôle empirique
- ¾ *Raisonnement et décision*, avec comme sous-thèmes :
	- o Les raisonnements de sens commun
	- o La modélisation du temps et de l'espace
	- o La décision
	- o L'explication, le dialogue et l'évolutif
- ¾ *Modélisation, algorithmes et calcul haute performance*, dont :
	- o Algèbre linéaire numérique et calcul sur grille
	- o Optimisation et contrôle
	- o Algorithmes parallèles asynchrones
- ¾ *Architecture, systèmes et réseaux*, portant sur :
	- o L'architecture
	- o Le temps réel
	- o Les réseaux
	- o L'optimisation dynamique de requêtes parallèles
- ¾ *Sûreté du logiciel*, dont les sous-thèmes :
	- o Théorie des types et assistance à la preuve
	- o Ingénierie des systèmes parallèles et répartis
	- o Aide au développement de composants logiciels

Une des priorités actuelles du laboratoire est le développement de projets "transversaux". Ces projets ont pour caractéristiques d'une part, de rassembler plusieurs groupes de recherche ayant des compétences scientifiques diverses et d'autre part, de mettre en oeuvre ces compétences scientifiques dans le cadre de plates-formes opérationnelles.

- Le projet *Dialogue* qui est motivé par l'intérêt de disposer à l'IRIT d'une plate-forme d'étude du dialogue oral homme-machine visant à étudier plus spécifiquement le traitement des erreurs.
- Le projet *Interaction Dégradée* dont le but est de contribuer à une meilleure connaissance des modèles de communication et d'interaction dégradées -- dégradation due aux déficiences de l'usager ou aux conditions de communication.
- Le projet *SIGMA* autour du thème général des technologies multimédia, et qui se focalise sur un ensemble d'applications liées à la médecine et à la télé-médecine.
- Le projet *TLSE* sur la résolution parallèle de systèmes linéaires creux de grande taille qui vise à développer des logiciels et mise en oeuvre d'un site web d'expertise.
- La plate-forme de recherche et d'expérimentation en traitement de l'information (*PRETI*) est motivée par l'intérêt de disposer d'une application de référence suffisamment générique pour pouvoir être un lieu d'illustration d'un certain nombre de recherches menées à l'IRIT en traitement de l'information et un lieu d'expérimentation des idées.
- La plate-forme de réalité virtuelle et d'interaction (*PREVI*). Ce laboratoire se dote d'une plate-forme matérielle pour développer les travaux autour de la visualisation et de l'interaction et plus généralement, des sciences et des techniques de l'information et de la communication. L'interaction étant un des thèmes majeurs de l'IRIT.
- La plate-forme pour la recherche d'information et l'extraction des connaissances (*RFIEC*) dont l'objectif est de constituer un ensemble de moyens qui servent de support au développement de plusieurs projets. Elle intègre un serveur qui permet de mémoriser de grandes bases de données et de réaliser des tests s'inscrivant dans le cadre de projets de l'IRIT.

## II. Méthodologie

Nous résumons dans la Figure 1 les différentes étapes envisagées puis réalisées dans le cadre de ce stage. Elles seront décrites suivant l'ordre chronologique.

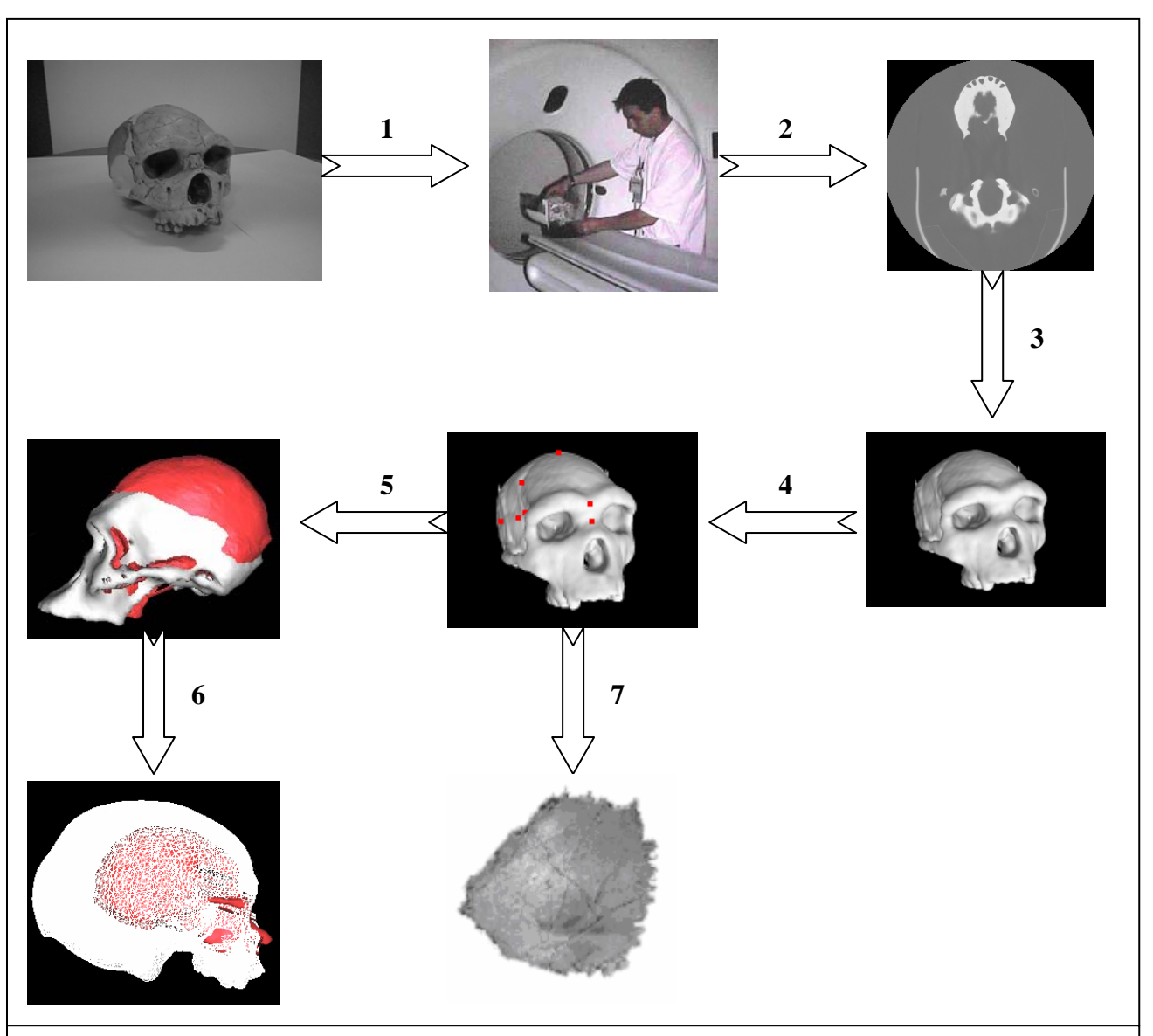

Figure 1 : Liste des étapes : 1/ Acquisition numérique du matériel fossile ; 2/ makeInrimage.pl : concaténation des différentes coupes ; 3/ Yav++ : modélisation du crâne ; 4/ Yav++ : marquage des points de repères ; 5/ GRF-ND : réalignement des crânes pour comparaison ; 6/ Yav++ : comparaison des différents crânes ; 7/ Extraction du pariétal à partir des points de repères.

## II.1. Matériel

## II.1.1. Collection de crânes

Nous avons procédé à l'acquisition de données numériques dans le service Scannographie de l'hôpital Sainte Marguerite à Marseille du professeur Agostini. Au total, quinze moulages (Tableau 1) de crânes d'hominidés fossiles ou datant de l'époque médiévale furent réalisés. Ces moulages sont issus de la collection du laboratoire d'Anthropologie de la Faculté de Médecine, secteur Nord, Marseille. Nous avons sélectionné ces individus de manière à avoir au moins un individu de chaque espèce.

Les scanners furent réalisés et enregistrés sous format DICOM sur une machine Général Electrique LightSpeed 16. Nous avons réalisé une hélice en coupes de 1,25 mm reconstruites tous les 0,625 mm avec un temps de rotation de 0,7/s. On a utilisé une matrice 512\*512, un SFOV de 25cm. Les Kv et mA changent à chaque patient.

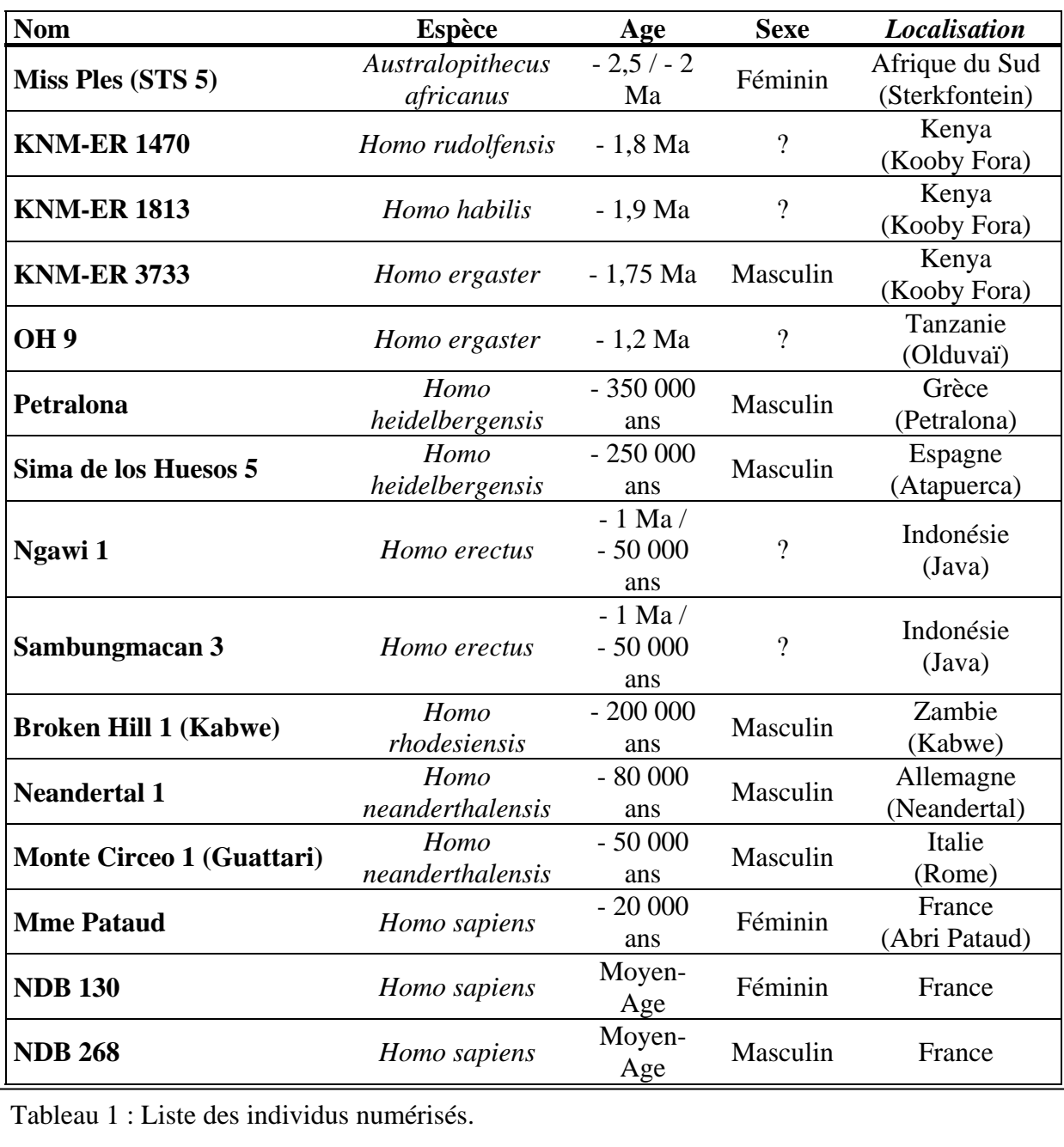

#### II.1.2. Logiciels testés

 Avant de sélectionner et d'utiliser le logiciel Yav++, nous avons été amené à tester divers programmes afin de voir lequel permettrait de modéliser correctement nos scannographies de crânes fossiles. Cette phase dura quasiment tout le mois de Juin 2003. Nous allons présenter ici les programmes qui furent envisagés puis abandonnés.

**Mimics & Magics (2002)** : Intéressante dans un premier temps, cette combinaison s'est avérée être problématique après une étude approfondie. Reconnaissant le format DICOM des scannographies, Mimics effectue la conversion des images sous un format propre et permet ensuite de modéliser tridimensionnellement les crânes. Le logiciel permet entre autre d'obtenir un lissage immédiat de la surface avec une bonne résolution, permet de jouer sur les ombres, de déplacer dans l'espace la reconstitution. Il s'agit plus d'un programme d'affichage, le logiciel permettant d'interagir plus avec la reconstitution 3D étant Magics. Mais celui-ci ne s'est pas révélé intéressant. En effet, les tests ont montrer qu'il s'agissait plutôt d'un outil fermé que d'un programme évolutif. Nous restons bloqués par les capacités du logiciel. Autre point négatif, le coût non négligeable, avoisinant les 8 000 € chacun après réduction spéciale Anthropologues.

**Amira (2003b)** : Dès les premiers essais, ce logiciel est apparu plus performant que les deux précédents. En effet, regroupant les capacités des deux en un seul programme, il permet de rédiger des scripts afin de simplifier les taches. Point important, il permet de générer des reconstitutions sans avoir à reconvertir le format des images DICOM. Certaines actions sont paramétrables au moyen d'une interface correspondant à celle des logiciels d'animations. De plus, le prix du logiciel est nettement inférieur à celui de la société Materialise. Mais encore une fois le logiciel est bloqué. De plus l'interface s'avère, selon les options, être plus « froide » que celle de Mimics ou de Magics. Nous conservons comme option ultérieure d'utiliser les données issues de Yav++ et de les faire bouger au moyen de ce logiciel afin d'obtenir des animations utilisables pour le Projet FOVEA

**Multiviz,** l**ogiciel développé à l'IRIT (MORA, 1998)** : Ce logiciel marchant sous Windows est assez prometteur mais nécessite une grande quantité de mémoire et un processeur puissant. Les premiers tests à basses résolutions ont nécessité près de 30 minutes de calculs pour des images représentant des ossements de 4 cm sur 5 cm. Le rendu est par contre assez impressionnant.

Un autre logiciel fut testé et retenu, Yav++.

#### $II.1.3. YaV++$

Le software Yav++ ou « **Yet Another Viewer** » est une plateforme générique pour la visualisation et le travail d'images médicales volumétriques. Il est en cours de développement à Sophia-Antipolis (Nice, France) par une équipe de chercheurs INRIA, dans le cadre du projet Epidaure. Il a été conçu et programmé de manière à utiliser C++, Tcl/Tk et OpenGl aussi bien pour les visualisations que pour les algorithmes. Le software est ouvert, l'utilisateur accédant à une interface Tk et des scripts Tcl, tandis que le développeur peut créer des librairies et ajouter des fonctionnalités via des modules en C++. Nous avons utilisé la version 1.8.

Après déclenchement du programme, une première interface graphique permet de sélectionner le type d'application désirée (utilisation de scripts, chargement d'images 2D, 3D,…). Une fois le fichier image désiré sélectionné, une autre fenêtre s'ouvre, permettant de travailler dans les différents plans de coupe X, Y, Z.

#### II.2. Problèmes rencontrés lors de l'utilisation de Yav ++ et résolution

Ayant été développé à l'origine pour une interface Unix/Linux, la conversion pour une interface Windows à créer quelques bugs.

Nous avons eu la mauvaise surprise de découvrir que Yav++ ne permettait pas de charger directement des images DICOM (qu'il ne reconnaissait pas non plus). En concertation avec Gérard Subsol, un petit programme fut réalisé (makeInrimage.pl) en Perl. Dans un premier temps, celui-ci converti les images en un autre format avant d'enregistrer les données de chacune en une seule image qui possède alors le suffixe « .inr ». Les données sont ensuite exploitables via le software. Un document « header.hdr » est aussi nécessaire. Celui-ci contient les données nécessaire à Yav++, telles que la taille des images (512\*512, 256\*256,…), le nombre de coupes, leur épaisseur.

D'autres petits problèmes techniques furent découverts tel qu'une instabilité assez « aléatoire » au moment de la modélisation tridimensionnelle des objets. Le terme aléatoire indique que l'on peut essayer de modéliser un crâne pendant une heure avec chaque fois un message d'échec, puis sans raison, le système va marcher correctement. Ce bug n'existe heureusement pas durant les autres étapes du processus.

Malgré ces bugs, le programme s'avère performant et nous a permis d'obtenir de bons résultats, comme nous allons le montrer dans le chapitre suivant.

#### II.3. Procédures d'acquisition et de modélisation

Comme indiqué précédemment, le travail débute par la concaténation des coupes scanners en une seule grâce au programme makeInrimage.pl. Celui-ci nécessite cinq paramètres : halfXY, stepZ, pixelSpacing, sliceThickness, rank1, rank 2.

halfXY correspond au nombre désiré de division de l'image en X et Y. La valeur 1 fera passer l'image de 512\*512 en 256\*256, 2 en 128\*128…

stepZ indique que le programme ne concatène les coupes que tous les Z. La valeur 1 voudra dire que les images sont en continu.

pixelSpacing et sliceThickness correspondent à des valeurs présentes dans le header, 0,488281 pour l'espace entre les pixels et 1,25 mm pour l'écart entre les coupes.

rank1 et rank2 indiquent respectivement la position de la première et de la dernière image à prendre en compte lors de la concaténation.

 Une fois les coupes concaténées en un seul fichier, Yav++ est utilisable. Nous présentons dans la Figure 2 l'interface de base de Yav++, installé sur un Pentium III 800 Mhz.

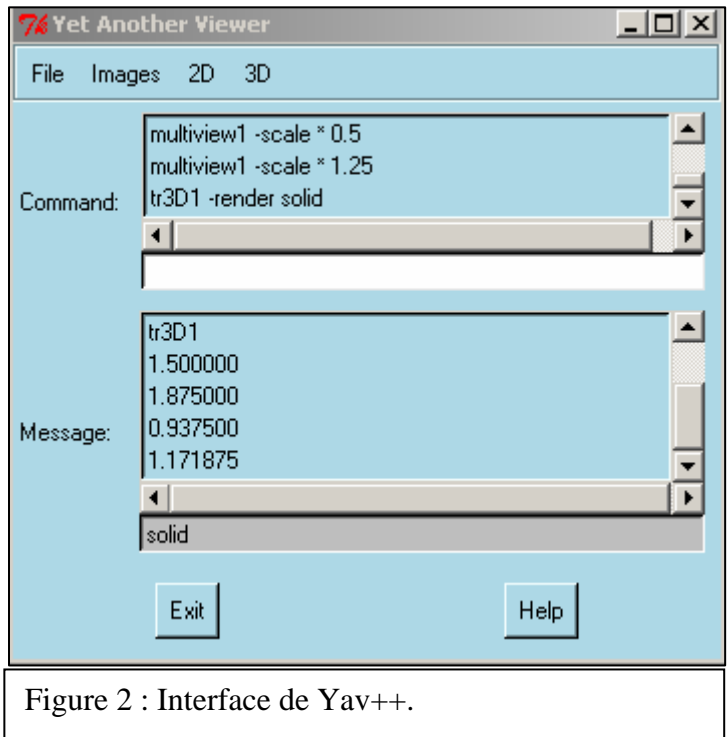

A partir de cette fenêtre, il est possible de créer, entre autre, des fenêtres OpenGL et de charger les données numériques et de les faire apparaître dans les plans X, Y, Z dans une autre fenêtre (appelée en général inr1, voir Figure 3) C'est cette nouvelle interface qui va être principalement utilisée.

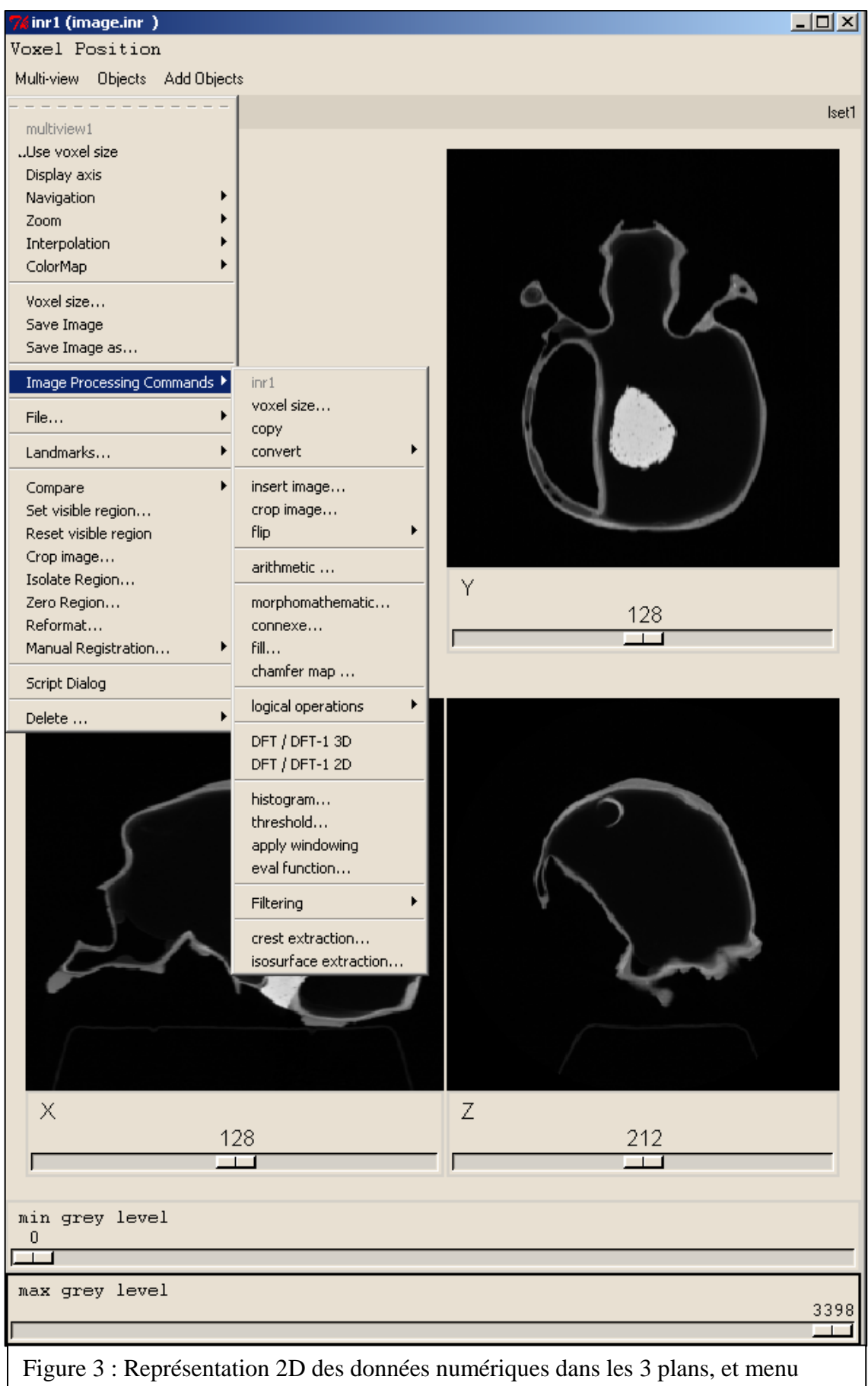

déroulant.

*Description de la fenêtre inr1 :* 3 espaces sont réservés afin d'afficher les données numériques dans les 3 directions de l'espace. Il est à la fois possible de ce déplacer au moyen des curseurs indiquant le numéro de chaque coupe (sur la Figure 3, en bas à gauche, nous nous trouvons au niveau de la coupe para-sagittale 128). Le déplacement d'un curseur n'influe l'affichage que d'un axe, par contre, l'utilisation du bouton central d'une souris trois bouton permet d'agir sur les 3 axes à la fois. Au bas de cette fenêtre, deux autres curseurs permettent de régler les niveaux de gris minimal et maximal de chaque coupe.

Un premier menu (multiview), permet de régler différents éléments comme la taille des images affichées, leur couleur, leur axe, leur échelle, permet de sauvegarder ces images,… Dans le cadre du stage, nous nous sommes plus focalisés sur deux des options du menu : *Landmarks* et *Image Processing Commands*. La première permet de générer des points de repères en cliquant dans chaque fenêtre, tandis que la seconde ouvre un sous-menu à partir duquel nous déclenchons le processus *isosurface extraction*.

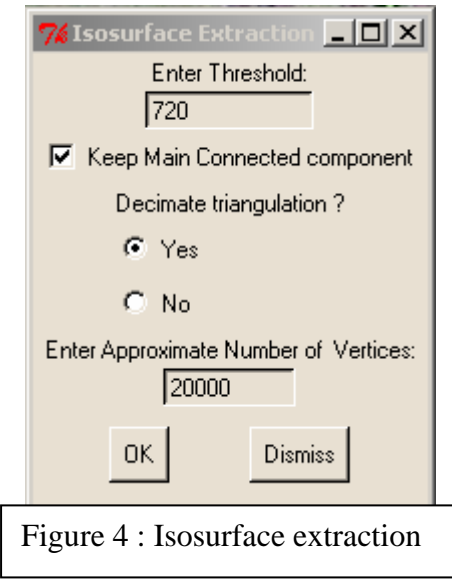

*Description de l'interface isosurface extraction* : C'est à partir de cette fenêtre (Figure 4) que l'on règle la résolution de la reconstitution tridimensionnelle. La valeur *Threshold* correspond à un seuil, celui du niveau de gris minimal retenu lors de la modélisation. Cette valeur correspondant en réalité aux différentes textures des matériaux numérisée, cette procédure permet d'exclure certains éléments indésirables. *Keep Main Connected component* permet, pour sa part, d'exclure tous les artefacts ou éléments inférieurs en volume au principal reconnu par le logiciel. On peut ainsi modéliser le crâne sans son support. L'option suivante (*decimate triangulation*) permet de simplifier le maillage.

La dernière option est de loin la plus importante dans le travail effectué. Elle permet de fixer le nombre de vertex, c'est à dire de sommets modélisés à la surface des objets. La Figure 5 présente les différences de résolution entre deux reconstitutions. A gauche, le crâne a été modélisé avec 3 000 vertex tandis que la reconstitution de droite en a nécessité 20 000. Ainsi, le « lissage » de l'objet dépend de cette valeur. Il en résulte aussi des calculs plus complexes et une reconstitution relativement plus lourde. L'image de gauche est intéressante car elle laisse apparaître des restes du support.

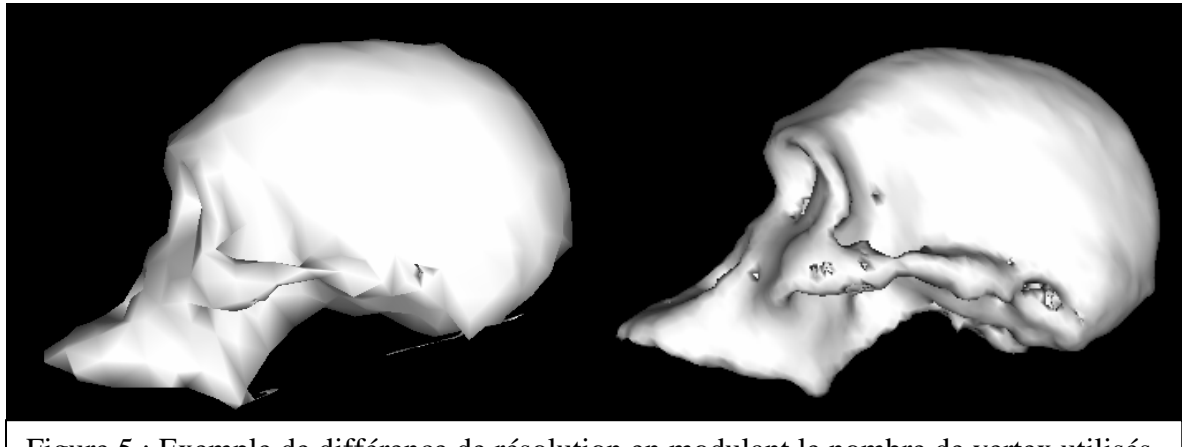

Figure 5 : Exemple de différence de résolution en modulant le nombre de vertex utilisés. A gauche : 3 000 vertex ; A droite : 20 000 vertex. Crâne d'*Australopithecus africanus.* 

Après avoir indiqué le nombre de vertex désirés et cliqué sur OK, Yav++ calcule la reconstitution et l'affiche dans une nouvelle fenêtre OpenGL (Figure 6).

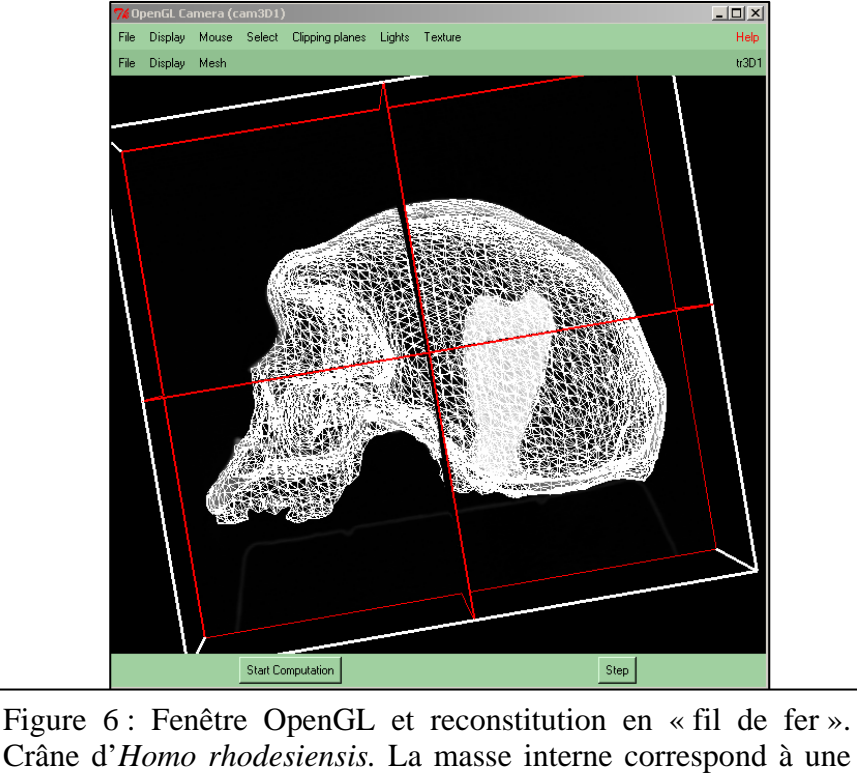

concentration de plâtre dans le moulage.

La Figure 7 permet de voir une deuxième étape. Après avoir modélisé tridimentionnellement le crâne avec une structure en « fil de fer », il est possible d'appliquer différents revêtements à celui-ci. Tandis que *Flat* va combler les triangles afin de donner une structure plane, l'option *Gouraud* va permettre de lisser la surface.

Dans le cadre du travail effectué, nous avons été amené à alterner ces différents revêtements appliqués aux reconstitutions. En effet, l'utilisation de *Flat* permet de mettre en évidence les sutures (lignes de jonction entre les os) grâce aux jeux d'ombre et de lumière, et ce de manière plus précise que *Gouraud*. Ainsi les points de repères (*landmarks*) sont plus facilement identifiables. *Gouraud* resservira lors de la comparaison finale.

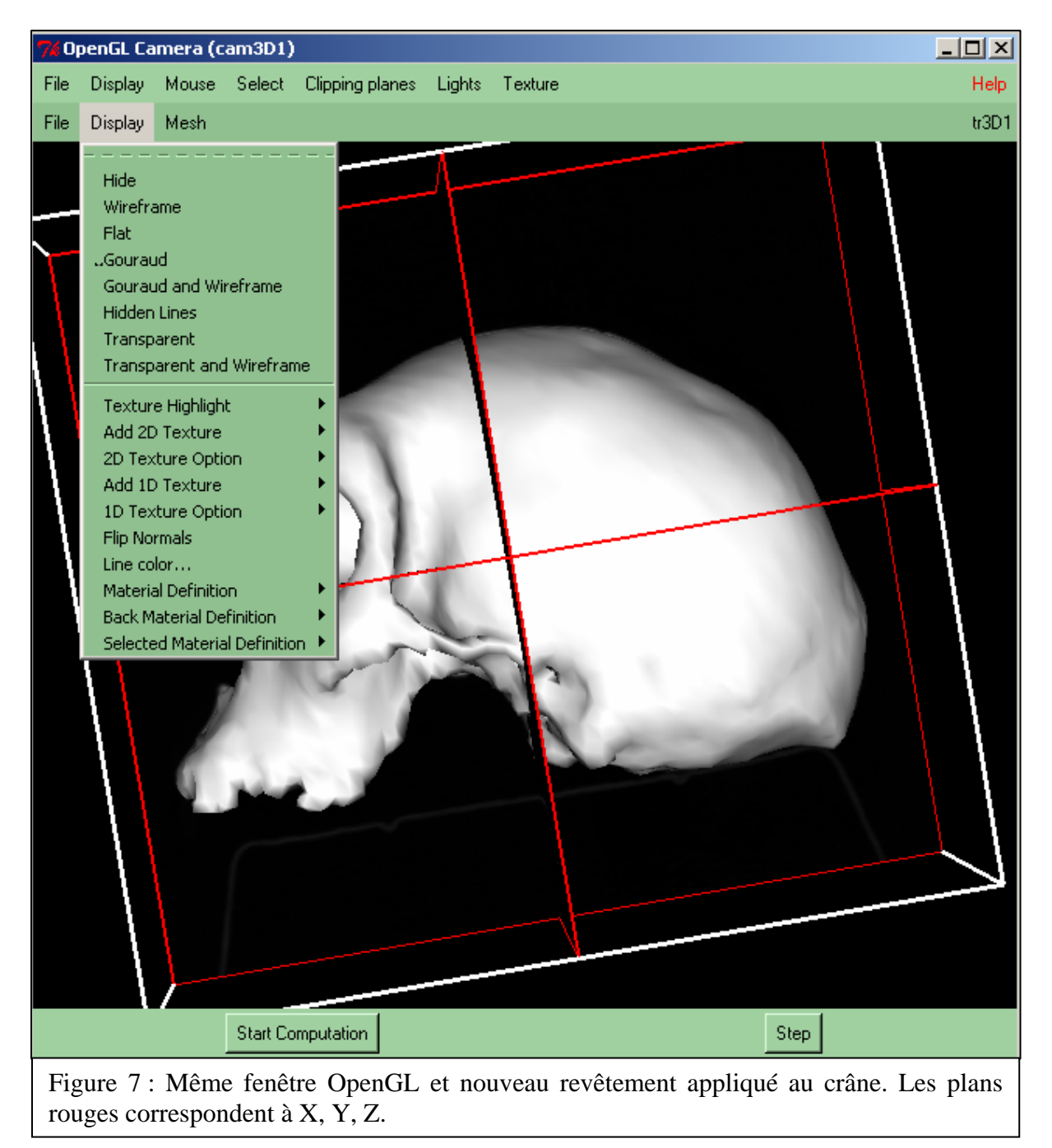

### II.4. Procédures de comparaison

Comparer deux crânes différents nécessite d'utiliser des points de repères aisément identifiables afin de pouvoir être sur de la fiabilité des données recueillies. Pour ce faire, nous avons sélectionnés 10 *landmarks* (Figure 8), 7 correspondant à l'os pariétal et 3 servant (avec 2 des 7 points pariétaux) à aligner les crânes. En effet, les 5 points se situant dans le plan médian-sagittal vont servir à réaligner les crânes entre eux.

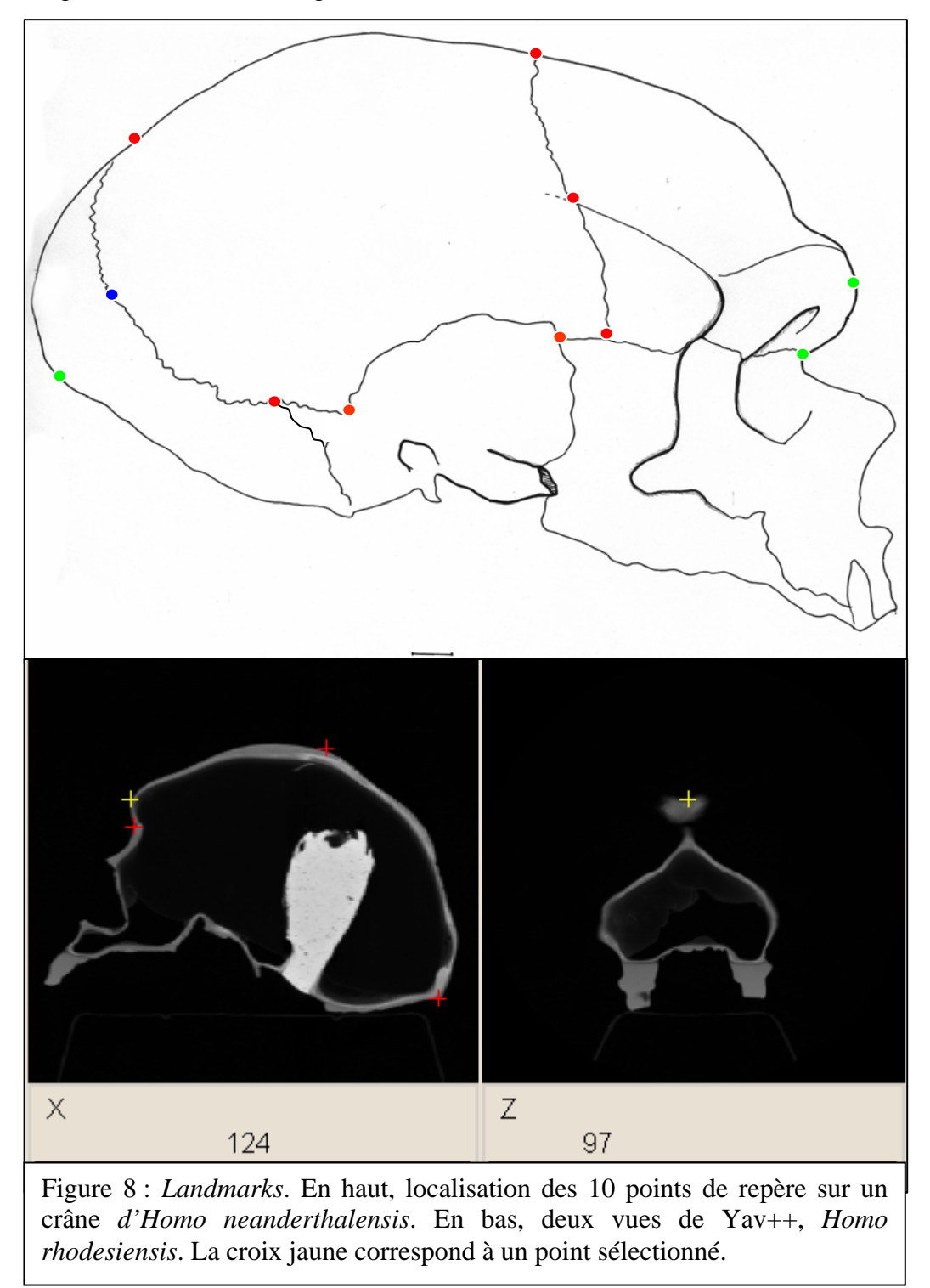

Le marquage des points s'est avéré être une opération plus fastidieuse que prévue. Dans un premier temps, nous avons procédé à la localisation sur des reconstitutions possédant de faibles résolutions (5 000 vertex), et affichées en format *Flat* afin de faire ressortir certaines zones. Une fois les points localisés, nous sommes passés en résolution supérieure (20 000 vertex, voir plus suivant les crânes) afin de préciser les points. A chaque fois, les points furent sauvegardés sous forme d'un fichier texte contenant en en-tête le nombre de points, puis pour chacun leur coordonnées spatiales par rapport au crâne et par rapport au socle virtuel du crâne. Cette facilité de lecture du fichier nous a été précieuse pour l'étape suivante.

Afin de recaler deux crânes entre eux, il s'avérait nécessaire d'utiliser les points de références. A chaque fois les coordonnées des points furent extraites manuellement et placées ensembles dans un même fichier recalage.dta. Celui-ci fut ensuite analysé via un programme gratuit baptisé GRF-ND (**Generalized Rotational Fitting of n-dimensional Data**), permettant le recalage des points de repères du second crâne par rapport au premier. Il ressort de cette étape un fichier résultat (.res) comportant les valeurs r, t' et h (rotation, translation et homothétie) à appliquer au deuxième crâne afin qu'il soit comparable au premier.

Les valeurs ainsi obtenues sont ensuite utilisables via un algorithme Perl, applyTransformation.pl, réalisé par Gérard Subsol. Les données (r, t', h) issues du fichier .rsf sont enregistrées manuellement sous deux fichiers .trsf., chacun correspondant à un crâne. Pour utiliser l'algorithme avec ce .trsf, il est nécessaire d'avoir enregistré au préalable la reconstitution tridimensionnelle en .trian (il ne s'agit plus que d'un fichier surfacique). Ces deux arguments permettent alors d'utiliser l'algorithme (Figure 9).

```
EN C:\WINNT\System32\cmd.exe
                                                                                      -|D| \times40 fichier(s) 7 027 403 octets<br>2 Rép(s) 2 241 486 848 octets libres
E:\GUIPER~1>grf
r. soirinn 1791<br>'grf' n'est pas reconnu en tant que commande interne<br>ou externe, un programme exécutable ou un fichier de commandes.
E:\GUIPER~1>cd grf
E:\GUIPER~1\Grf>rename neand.trsf.res neand.trsf
= -0.657139,
                   -0.602040,-0.2210920.998750.
                 -0.010187,
                               -0.048929-0.005604,0.950010,
                               -0.3121690.049663,
                  0.312053,0.948766>
.<br>11473 triangles
E:\GUIPER^'1\Grf>
 Figure 9 : Interface Dos ; Utilisation de applyTransformation.pl.
```
L'algorithme applyTransformation.pl créé automatiquement un nouveau fichier baptisé newfichier.trian. Celui-ci correspond au crâne avec sa nouvelle orientation dans l'espace, après son recalage. Sa taille a aussi été modifiée suivant la technique procruste (1993 ;d'après la légende, Prokroustés était un brigand grec qui attachait les voyageurs sur un lit et leur coupait ou étirait les jambes afin quelles correspondent à celui-ci).

La Figure 10 suivante montre un exemple caractéristique de l'opération réalisée. Nous avons utilisé pour l'image un crâne d'Australopithecus africanus. 2 reconstitutions tridimensionnelle ont été superposées. La première, en blanc, correspond à la position initiale de ce crâne tel qu'il a été placé sur son support lors de la scannographie. La partie rouge correspond au nouveau crâne. Elle permet de voir qu'il a subi une rotation générale (partie inférieure plus en arrière plan et partie supérieure vers le premier plan) ainsi qu'une translation vers l'arrière (ici, vers la droite). Ce nouveau crâne n'a pas encore subi de modification de taille par homothétie.

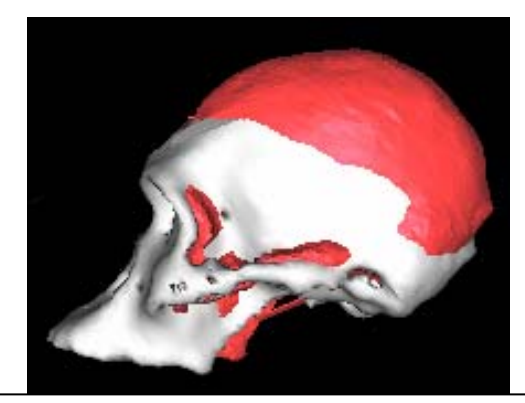

Figure 10 : Recalage d'un crâne. Ancienne (blanc) et nouvelle position (rouge).

Des difficultés techniques sont apparues au cours du travail, telle que la génération automatique de .txt selon les logiciels utilisés. A chaque fois, les fichiers ont été corrigés avec la fonction rename de Dos.

Les Figures 11 et 12 nous permettent de montrer les différentes étapes. Dans ces deux figures, nous avons utilisé le crâne d'un *Australopithecus africanus* (rouge) et celui d'un *Homo sapiens* (fil de fer). La Figure 11 correspond à la superposition des deux crânes reconstitués, sans aucune modification, dans leur position initiale. La Figure 12, constituée de deux fenêtres OpenGL, correspond, à gauche, à la superposition des deux crânes après réalignement, et à droite à la suite avec mise à la même échelle du deuxième crâne (rouge) par homothétie. Les deux crânes peuvent ainsi être comparés anatomiquement.

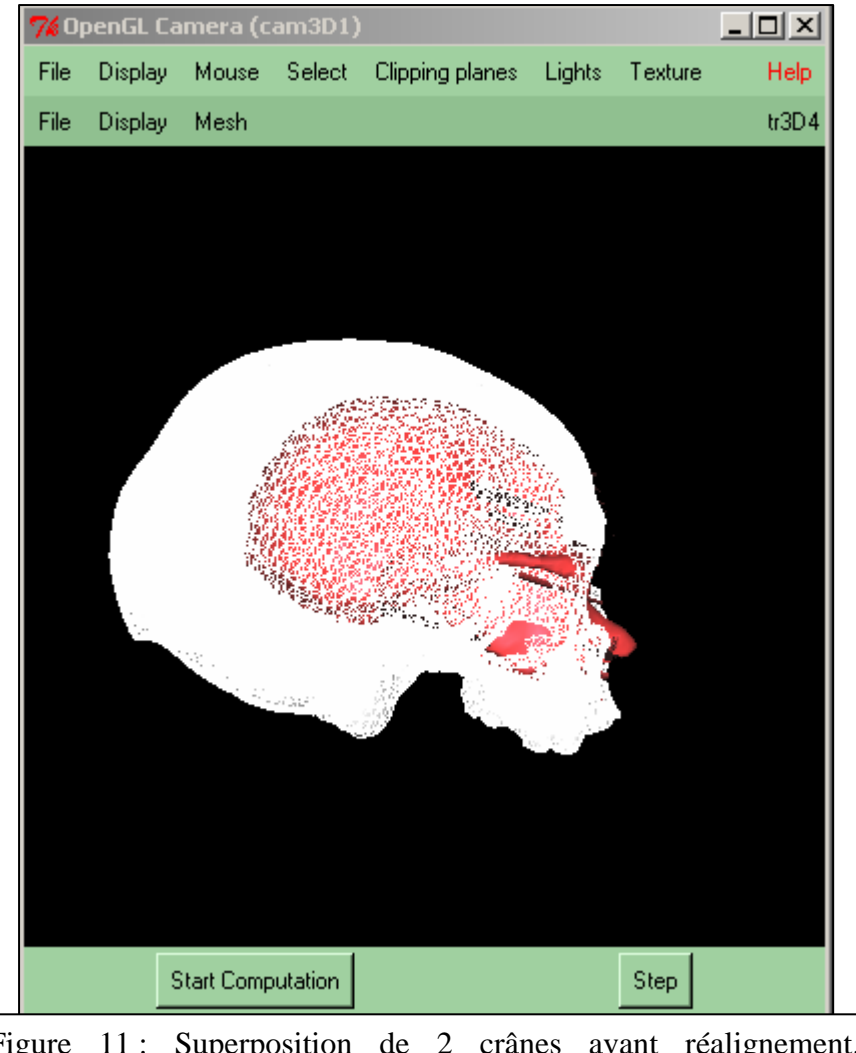

Figure 11 : Superposition de 2 crânes avant réalignement. *Australopithecus africanus* en rouge, *Homo sapiens* en fil de fer.

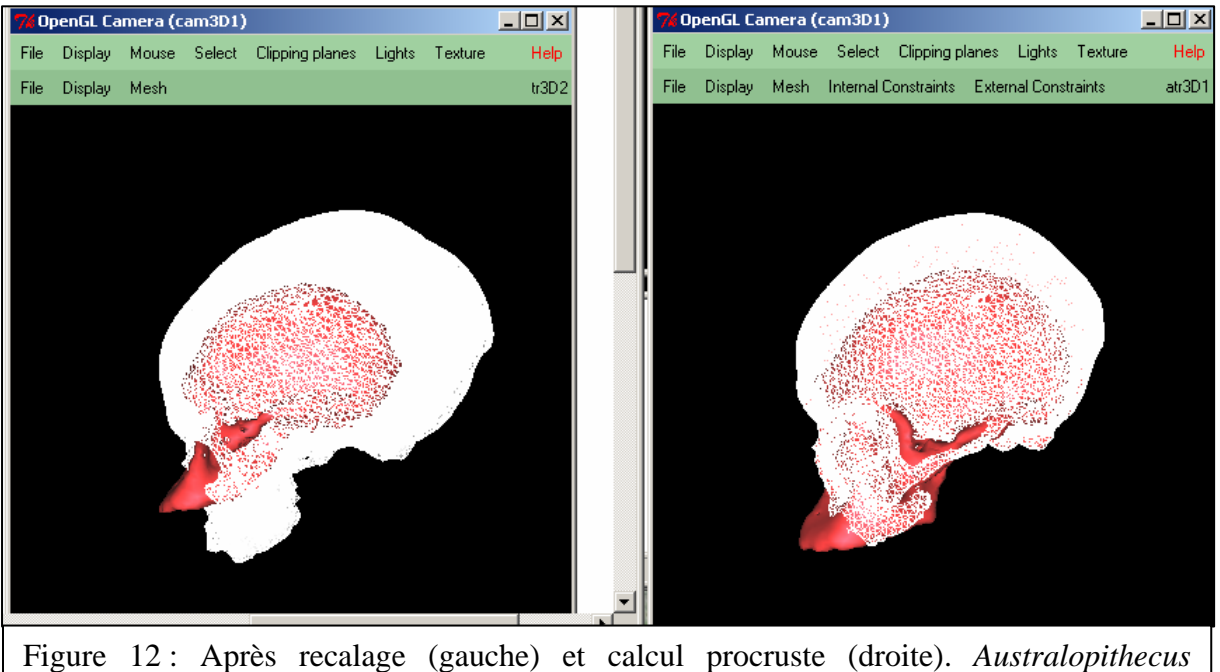

*africanus* en rouge, *Homo sapiens* en fil de fer.

Ainsi, après recalage et calcul procruste, les deux crânes sont alignés suivant les points de repères préalablement enregistrés. L'analyse est possible du fait de l'application de différentes revêtements sur les reconstitutions 3D.

Nous allons prendre un exemple concret en comparant le crâne de l'Homme de Neandertal, individu de référence pour l'espèce *Homo neanderthalensis*, avec celui de Madame Pataud, représentante de notre espèce au Paléolithique supérieur.

Figures 13 et 14, après avoir effectuer les différentes étapes présentées tout au long de ce rapport, nous avons obtenu le réalignement des restes crâniens de ces deux individus, membres de deux espèces à la fois différentes et proches. En dépit du nombre de squelettes trouvés depuis plus de 140 ans, la question demeure : s'agit-il d'une seule et même espèce ou les Néandertaliens forment bel et bien une espèce séparée ?

La Figure 13 présente une superposition des deux individus en vue frontale. Elle permet de mettre en évidence le torus sus-orbitaire caractéristique des Néandertaliens. On constate que l'arcade orbitaire supérieure possède un aspect hémi-circulaire chez Neandertal alors que celle de notre espèce s'avère être plus rectiligne (cavité orbitaire plus carrée). L'homothétie nous permet de dire que la zone de transition entre la face et le neurocrâne est proportionnellement plus large chez Neandertal que chez nous.

Yav++ nous permet de comparer ces deux crânes dans l'espace, de les faire tourner simultanément pour les voir sous tous les angles. Ici, il est nécessaire d'alterner la vue frontale

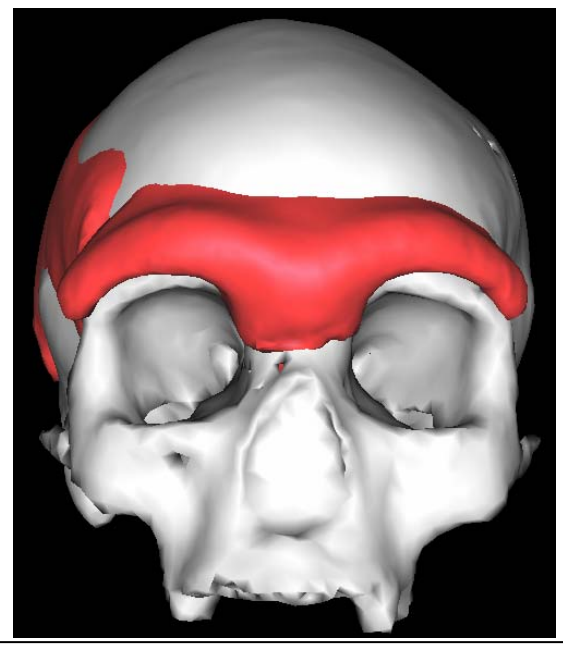

Figure 13 : *Homo sapiens* (blanc) vs. *Homo neanderthalensis* (rouge). Vue frontale.

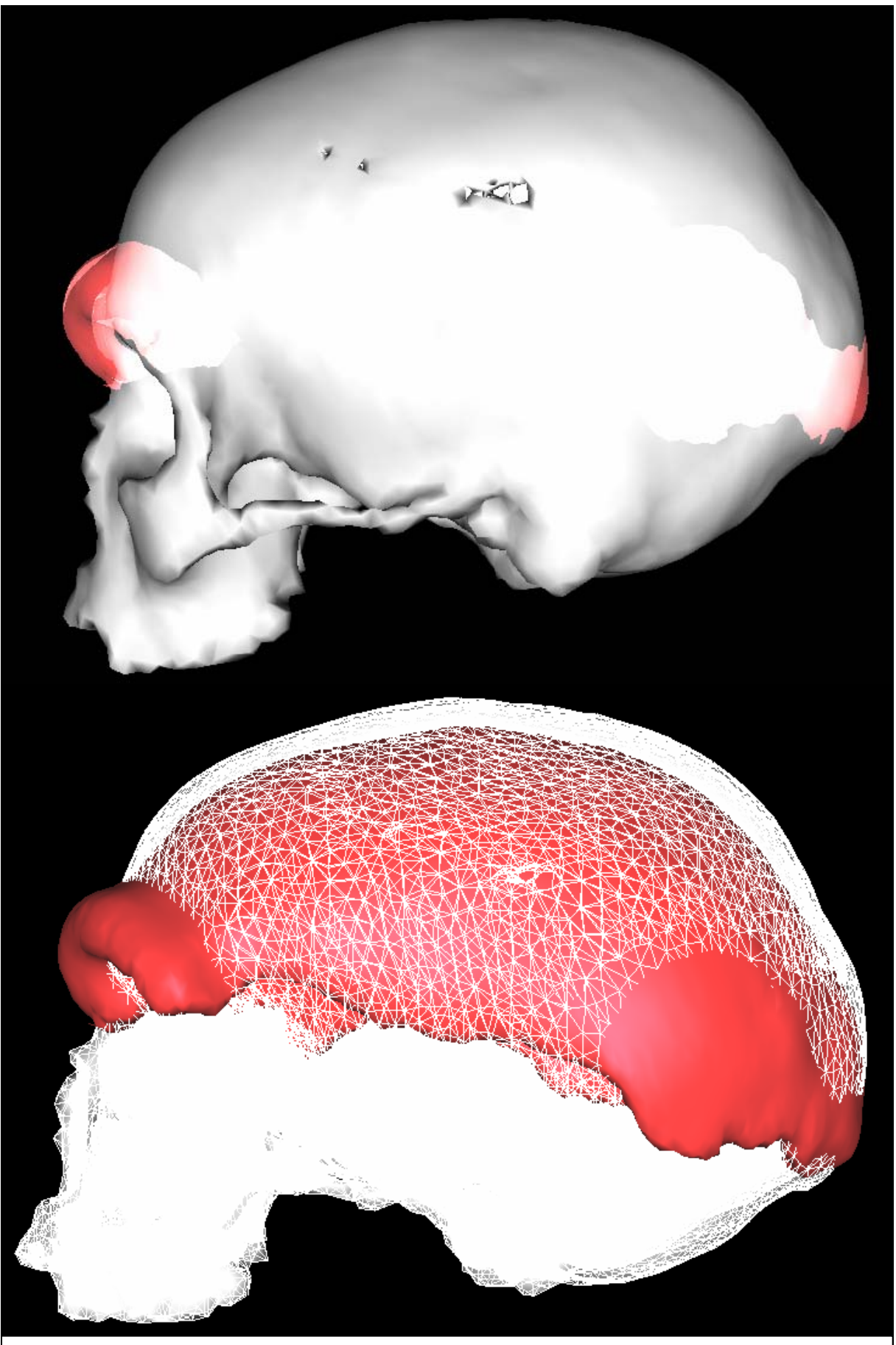

Figure 14 : *Homo sapiens* (blanc) vs. *Homo neanderthalensis* (rouge). Vue latérale.

et celle de profil. Ainsi, en combinant les Figures 13 et 14, on peut dire que le crâne néandertalien s'avère plus large que celui des individus modernes (vue frontale à gauche, vue latérale en arrière). La vue latérale permet de souligner la longueur supérieure du crâne de l'espèce Homo neanderthalensis, avec une voûte plus basse.

Ce type de support permet de comparer en se débarrassant des problèmes liés à la taille.

### II.5. Délimitation des limites osseuses

Un dernier algorithme a été réalisé avec Gérard Subsol afin de pouvoir délimiter la surface d'un os à partir des points de repères. Ce programme, geodesic.pl, utilise comme arguments un fichier.trian (avant réalignement) ainsi qu'un fichier texte contenant une liste de points de repères. Nous avons récupéré, afin de délimiter le pariétal, la liste déjà réalisée. Mais afin de n'avoir que l'os, nous avons été obligé, en premier lieu, d'enlever les landmarks « externes » servant de référence pour le recadrage, puis, afin de faire une boucle, de remettre en fin de liste les coordonnées du premier point sur l'os.

L'algorithme calcule le chemin le plus rapide d'un landmark à un autre en mesurant la distance pour aller d'un point (vertex) à son voisin. Seul le chemin présentant la distance totale la plus courte est retenu. De plus, afin de rester à la surface, l'algorithme gère les facettes entre les vertex. Un fichier.crest est généré, contenant les coordonnées des lignes de crêtes à générer.

La figure 15 présente le résultat de cette opération avec seulement 7 points de repères. Le tracé correspond assez bien aux limites naturelles de l'os.

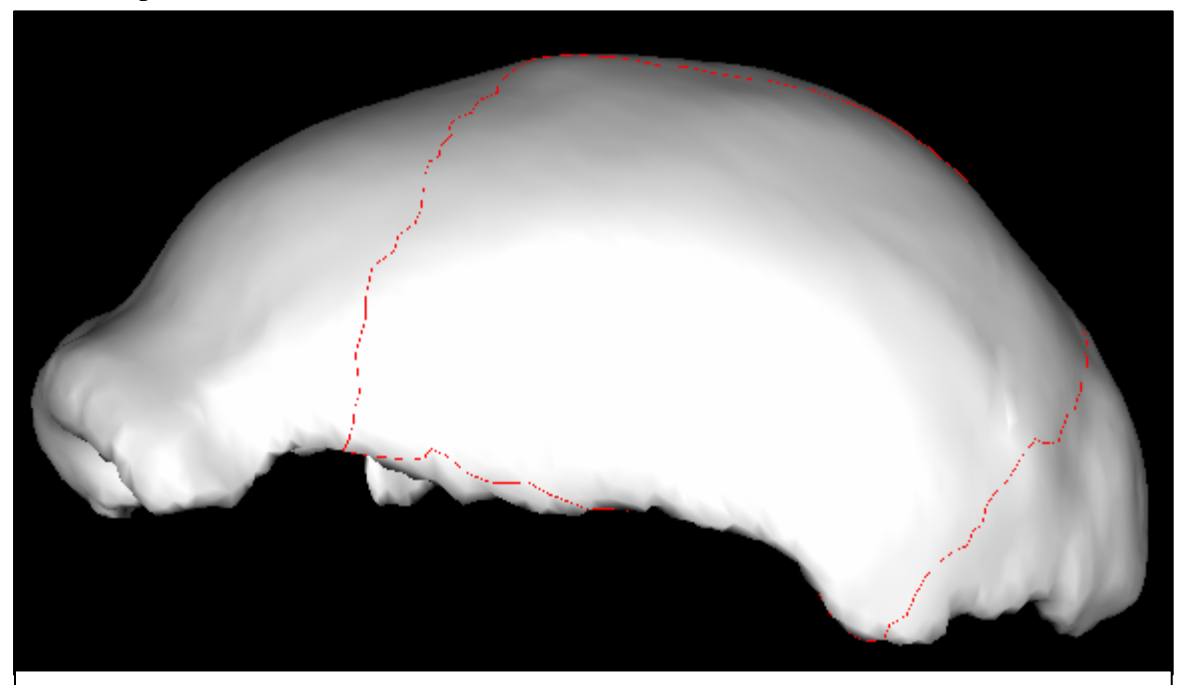

Figure 15 : Délimitation de l'os pariétal sur le crâne de l'Homme de Neandertal.

Les premiers résultats nous amènent à repenser le nombre de points de repères, notamment ceux se trouvant dans le plan sagittal. En effet, nous avons, selon les essais et les crânes utilisés, obtenus des tracés aberrants ou possédant un taux d'erreur vis à vis de l'original impossible à négliger. Nous sommes aidés par le fait que les sutures humaines, bien que possédant de grands engrènements latéraux, présentent au niveau du crâne un aspect assez rectiligne. De plus, il est toujours possible de rajouter des points de repères afin d'accentuer cet aspect.

### III. Résultats & Discussion

Nous pouvons donc résumer les différentes étapes réalisées au cours de ce stage.

Après un travail de bibliographie (ALEXA, 2001; BOOKSTEIN, 2003; LIEBERMAN, 2002; MORA, 1998; MORA, 2001; MOREAU, 2002; OTHAKE, 2001; PONCE de LEON, 2002; TARIN, 1995; WATANABE, 2001; WESTEMANN, 2001) et après avoir sélectionné une liste de 15 moulages de crânes fossiles dans les collections du laboratoire d'Anthropologie de la Faculté Nord de Médecine à Marseille, nous avons procédé à la numérisation par scannographie de ces mêmes crânes à l'Hôpital Sainte Marguerite à Marseille. Une fois les données acquises, un premier travail de conversion de format a été nécessaire, le programme Yav++ ne reconnaissant pas les images au format DICOM. Une fois les crânes modélisés et les points de repères enregistrés, le travail a consisté à récupérer ces données, et au moyen de GRN-ND et de applyTransformation.pl, les crânes ont été réalignés par rapport à un conservé en référence (Madame Pataud), puis ont subit une transformation procruste. Suite à cela, le contour de l'os pariétal a été délimité sur les reconstitutions tridimensionnelles.

Nous n'avons pour des raisons de temps privilégié de réaliser les dernières étapes que sur un nombre restreint d'individus. Nous allons désormais élargir ces travaux aux autres crânes. Après avoir délimité l'os pariétal, nous allons essayer au moyen de nouveaux algorithmes, toujours en collaboration avec Gérard Subsol, d'extraire cette surface modélisée. Comme les différents ossements auront été mis à la même échelle, éliminant par la même le biais de la taille des individus, il sera possible de comparer directement les ossements entre eux. Ainsi il sera possible de comparer de quelle façon l'ontogenèse a eu lieu dans les différentes espèces des Hominidés fossiles. En rajoutant des points de repères plus centraux, correspondant aux points d'ossification primaire, nous allons pouvoir mettre en évidence (au moyen de vecteurs colorés, ou d'autres méthodes) les axes de développement de l'os au cours du temps.

A l'heure actuelle ce type de travail anthropologique n'a toujours été réalisé que d'un point de vue 2D, jamais en 3D.

## IV. Prospectives

#### IV.1. Prolongement de la thèse

Les données issues de ce stage, ainsi que le savoir faire, vont être utilisés immédiatement dans le cadre de notre thèse de Paléontologie Humaine. Nous allons, à chaque fois que cela sera possible, remplacer les données numériques issues de moulages par celles correspondant aux ossements fossiles originaux. Ceci permettra de doubler l'étude de l'exocrâne par celle de l'endocrâne. Il sera alors possible d'extraire, non plus une surface, mais un volume après désignation des limites osseuses.

De plus, nous allons procéder à un travail de numérisation systématique des moulages de la Collection de notre laboratoire.

Le travail d'analyse au niveau du pariétal sera aussi lié à l'étude du frontal afin d'infirmer ou de confirmer les données obtenues lors de notre DEA (GUIPERT, 2001). Pour l'instant, à partir de la Figure 14, nous pouvons déjà répondre par l'affirmative, mais il sera nécessaire d'augmenter la population d'étude.

Un autre point sera développé afin d'étudier la phylogenèse des populations fossiles, en comparant les crânes des différentes espèces. L'étude du nombre de différences recensées en passant d'une espèce à une autre permettra de dresser un arbre phylogénique.

Mais ces données ainsi que ces connaissances seront aussi utilisées dans le cadre du Projet FOVEA.

#### IV.2. Projet FOVEA

Le Projet FOVEA (Fouille Virtuelle d'Environnement Paléo-Anthropologique) correspond à un projet de deux ans rentrant dans la thématique CNRS « Archivage et patrimoine documentaire. Apports des sciences de l'information et de la cognition ». Ce projet repose sur quatre axes de recherche : modélisation tridimensionnelle du sous-sol ; modélisation tridimensionnelle de l'environnement ; modélisation tridimensionnelle des fossiles ; les outils de réalité virtuelle.

 Ce projet regroupe deux équipes de paléontologues, le laboratoire d'Anthropologie de Marseille et le Centre Européen de Recherches Paléontologiques de Tautavel, et deux équipes d'informaticiens, le Département Réalité Virtuelle de l'IRIT et le Projet EPIDAURE de l'INRIA Sophia Antipolis. Le programme de recherche a plusieurs objectifs :

• Modéliser complètement un site de fouille paléo-anthropologique,

- Archiver exhaustivement les découvertes,
- Assister les paléo-anthropologues dans leurs recherches, en particulier, en leur permettant de tester des hypothèses sur l'évolution du site grâce à des outils de modélisation 4D,
- Favoriser les collaborations scientifiques,
- Diffuser les connaissances.

Dans le cadre de ce projet, un article (GUIPERT, 2003) a été réalisé et sera présenté au colloque VSMM 2003 à Montréal du 15 au 17 Octobre.

## **Références**

(1993). Dictionnaire de l'Antiquité. *Bouquins, R. LAFFONT,* Paris, 1066p.

(2002). *http://www.materialise.com/* 

(2003a). *http://www.irit.fr/recherches/SIRV/*

(2003b). *http://www.amiravis.com*

ALEXA, M. (2001). Mesh Morphing. *Eurographics*, 20.

BOOKSTEIN, F. L., GUNZ, P., MITTEROECKER, P., PROSSINGER, H., SCHAEFER, K.,

SEIDLER, H. (2003). Cranial integration in *Homo*: singular warps analysis of the midsagittal plane in ontogeny and evolution. *Journal of Human Evolution*, 44:167-187.

GUIPERT, G. (2001) : La variabilité de l'os frontal chez les Anténéandertaliens et Néandertaliens en Europe. *Diplôme d'Etudes Approfondies, Université de la Méditerranée*.

GUIPERT, G. (2003) : *The Fovea Project: A New Look at Human Past*. VSMM 2003.

LIEBERMAN, D. E., MCBRATNEY, B., KROWITZ, G. (2002). The evolution and development of cranial form in *Homo sapiens*. *PNAS*, 99:1134-1139.

MORA, B. (1998). *Imagerie Médicale et Conception de Prothèse*. Diplomes d'Etudes Approfondies, Paul Sabatier. Unpublished.

MORA, B., JESSEL, J. P., CAUBET, R. (2001). Visualization of Isosurfaces with Parametric Cubes. *Eurographics*, 20.

MOREAU, Y. (2002). *Recalage multimodalité pour les images TEMP et IRM*. Diplomes d'Etudes Approfondies, Paul Sabatier. Unpublished.

OTHAKE, Y., BELYAEV, A. G. (2001). Mesh Optimization for Polygonized Isosurfaces. *Eurographics*, 20.

PONCE DE LEON, M. S. (2002). Computerized Paleoanthropology and Neanderthals: The Case of Le Moustier 1. *Evolutionary Anthropology*, Suppl 1:68-72.

TARIN, L. O. (1995). *Segmentation d'images devant servir de support à la modélisation 3D des tissus osseux et cutanés du visage*. Diplomes d'Etudes Approfondies en Informatique, Paul Sabatier. Unpublished.

WATANABE, K., BELYAEV A. G. (2001). Detection of Salient Curvature Features on Polygonal Surfaces. *Eurographics*, 20.

WESTEMANN, R., REZK-SALAMA, C. (2001). Real-Time Volume Deformations. *Eurographics*, 20.